# Besserer Workflow mit schlanken InDesign-Dateien

 $ZIP$ 

## Warum ist die Dateigröße von InDesign-Dateien überhaupt wichtig? Bedeutung der Dateigröße

InDesign-Dokumente können erstaunliche Dateigrößen haben, weil sich bei der Arbeit sichtbarer und unsichtbarer überflüssiger Ballast ansammelt. Je umfangreicher das Dokument ist und je länger Sie daran gearbeitet haben, desto wahrscheinlicher sammeln sich Artefakte der verschiedenen Bearbeitungsschritte an, die Ihr Dokument mit nutzlosem Datenmüll überfrachten. Überflüssiger Ballast

### Nachteile von übertrieben großen Dokumenten

Bei solchen Dateien steigt nicht nur die Korruptionsgefahr (sie lassen sich möglicherweise plötzlich nicht mehr öffnen oder bearbeiten), sondern Ihre Arbeitsgeschwindigkeit kann sich auch deutlich verringern, Ihr Drucker braucht auf einmal ewig, um die Datei auszugeben, eventuelle Upload-/Download-Zeiten werden verlängert und auch Ihre Produktionspartner werden sich möglicherweise über die aufgeblähten Dateien beschweren.

Glücklicherweise gibt es verschiedene, relativ unkomplizierte Methoden, um die Dateigrößen Ihrer InDesign-Dokumente zu reduzieren bzw. von vornherein gering zu halten.

Wenn Sie in InDesign CS5 ein neues, leeres Dokument erstellen und es speichern, ohne Änderungen vorzunehmen, hat es knapp 1 MB 1 . In der Version CS5.5 sind es weniger als 300 KB 2 .

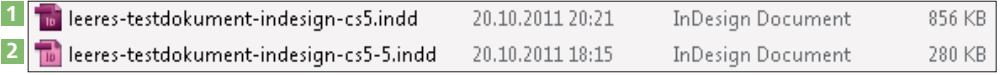

Jedes Mal, wenn Sie nun mit dem Dokument arbeiten und es speichern, steigt die Dateigröße an: Sie platzieren Grafiken, erstellen Objekte und geben Texte ein oder importieren diese.

### Grafiken werden nur teilweise gelöscht

Wenn Sie jedoch eine Grafik wieder löschen und das Dokument erneut speichern, passiert etwas sehr Seltsames: Die Dateigröße des Dokuments verringert sich nicht wesentlich. Möglicherweise erhöht sie sich sogar etwas. In der Datei befindet sich quasi noch das Phantom des Bildes; Sie haben nur den Bildrahmen gelöscht, die eigentlichen Bildinformationen sind immer noch – unsichtbar – in der Datei gespeichert.

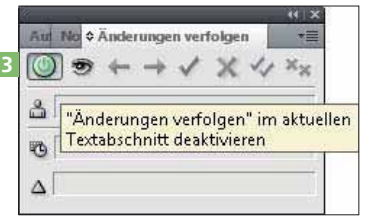

Mit Text verhält es sich glücklicherweise nicht so. Einmal gelöschter Text verschwindet wirklich komplett aus der Datei (es sei denn, Sie haben im Änderungen-verfolgen-Bedienfeld die Option »Änderungen verfolgen« im aktuellen TEXTABSCHNITT AKTIVIEREN <sup>3</sup> eingeschaltet.

# Methoden zur Reduktion

Schlechte Performance

## Dateigröße eines leeren **Dokuments**

Abb. 1 InDesign-CS5.5-Dokumente sind kleiner als InDesign-CS5-Dokumente.

#### CD-ROM $(\mathbb{C})$

der Dateigröße

Die Beispieldateien finden Sie auf der CD im Ordner »Arbeitsdateien\Praxisloesungen\InDesign im Workflow\ Dateigroessen«.

## Grafiken löschen

Abb. 2 Bei aktivierter Option ÄNDERUNGEN VERFOLGEN verbleiben gelöschte Texte in der Datei.